# Kliensalkalmazások

Android 3 – Fragment, RecyclerView, Persistence

2023. 05. 08.

Gazdi László

[gazdi.laszlo@aut.bme.hu](mailto:peter.ekler@aut.bme.hu)

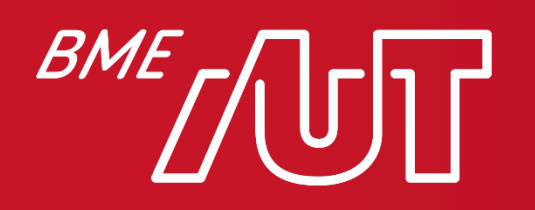

Automatizálási és Alkalmazott Informatikai Tanszék

#### Miről volt szó az előző órán?

- Komponensek közi kommunikáció, Intent
- Erőforrás típusok
- Felhasználói felület alapok
- View/ViewGroup-ok
- Menü kezelés, Toolbar
- Felugró ablakok
- Stílusok&Témák

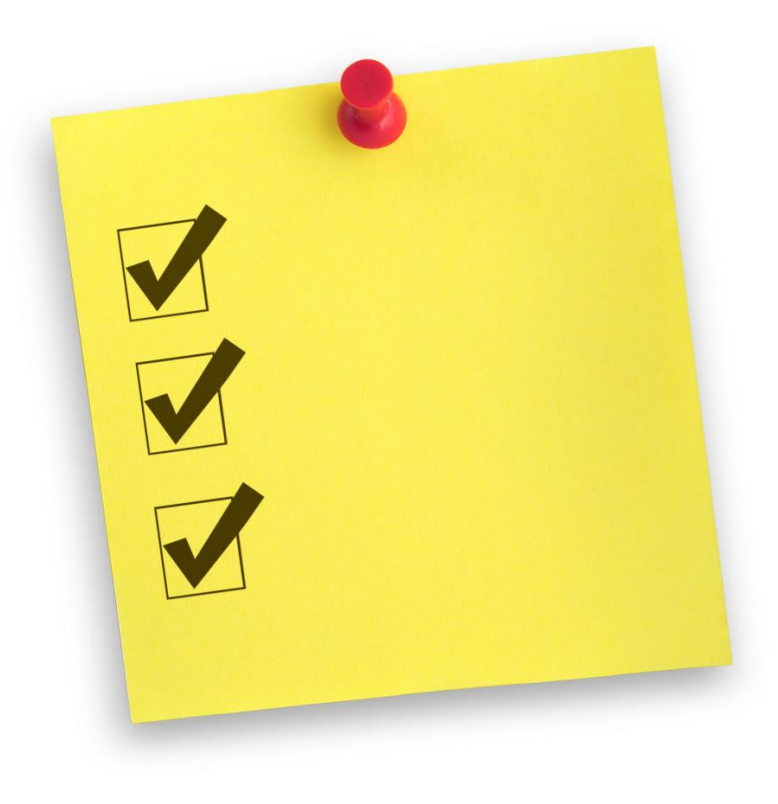

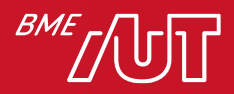

#### Tartalom

- Grafikai erőforrások
- Animációk
- Fragmentek
- Navigation Component
- Listakezelés: RecyclerView
- Perzisztens adattárolási lehetőségek
	- > Egyszerű kulcs-érték tár: SharedPreferences
	- > Adatbázistámogatás, SQLite
	- > ORM megoldások
	- > Room használata a gyakorlatban
	- > Filekezelés
- Adattárolás a felhőben

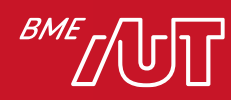

### **GRAFIKAI ERŐFORRÁSOK XML-BEN**

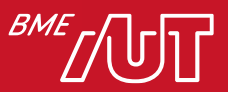

### Grafikai erőforrások 1/2

• Grafikai elemek, hátterek is leírhatók XML-ben

```
<?xml version="1.0" encoding="utf-8"?>
<shape
xmlns:android="http://schemas.android.com/apk/res/android"
android:shape="oval">
```

```
<gradient 
 android:type="radial"
 android:gradientRadius="20"
 android:centerX=".6"
 android:centerY=".35"
 android:startColor="#FFFF00"
 android:endColor="#FFFF99" />
```
#### <size

```
android:width="100dp"
 android:height="100dp"/>
</shape>
```
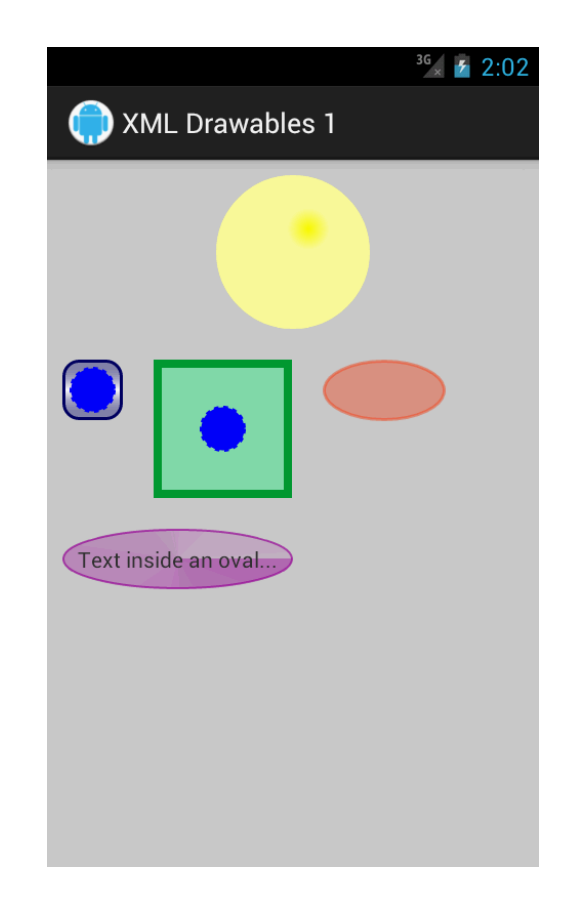

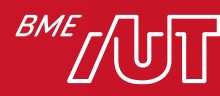

## Grafikai erőforrások 2/2

• Zöld szaggatott vonal:

```
<?xml version="1.0" encoding="utf-8"?>
<shape xmlns:android="http://schemas.android.com/apk/res/android"
  android:shape="line">
  <stroke 
    android:width="2dp" 
    android:color="#008000" 
    android:dashWidth="3dp"
    android:dashGap="4dp"/>
```
<size android:height="20dp" />

</shape>

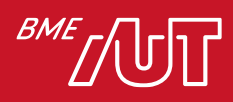

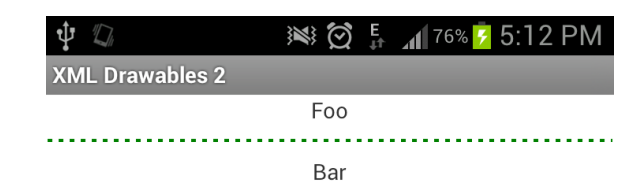

#### Állapotok leírása grafikai erőforrásokban

#### • Például gombfelirat színe:

> res/color/button text.xml:

<?xml version="1.0" encoding="utf-8"?>

<selector xmlns:android="http://schemas.android.com/apk/res/android">

<item android:state\_pressed="true"

android:color="#ffff0000"/> <!-- pressed -->

<item android:state\_focused="true"

android:color="#ff0000ff"/> <!-- focused -->

<item android:color="#ff000000"/> <!-- default -->

</selector>

#### • Használat:

<Button

android:layout width="match parent" android:layout height="wrap content" android:text="@string/button\_text" android:textColor="@color/button\_text" />

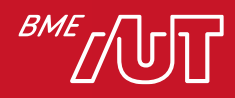

#### **ANIMÁCIÓK**

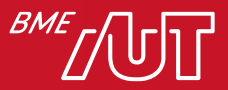

### Animációk

- Animációk támogatása
	- > XML erőforrás (*res/anim*)
	- > Programkód
- Layout animáció
	- > *Scale*
	- > *Rotate*
	- > *Translate*
	- > *Alpha*
- Három fő típus:
	- > Tween animáció
	- > Frame animáció
	- > Property animator

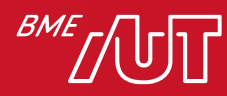

#### Tween animáció erőforrás

```
<?xml version="1.0" encoding="utf-8"?>
<set xmlns:android="http://schemas.android.com/apk/res/android"
    android:shareInterpolator="false">
    <scale
        android:interpolator=
          "@android:anim/accelerate_interpolator"
        android:fromXScale="0.0"
        android:toXScale="1.0"
        android:fromYScale="0.0"
        android:toYScale="1.0"
        android:pivotX="50%"
        android:pivotY="50%"
        android:duration="1000" />
    <alpha android:fromAlpha="0.0"
        android:toAlpha="1.0"
        android:duration="5000"/>
    <rotate
        android:interpolator="@android:anim/accelerate_interpolator"
        android:fromDegrees="0.0<sub>"</sub>
        android:toDegrees="360"
        android:pivotX="50%"
        android:pivotY="50%"
        android:duration="5000" />
\langle/set>
```
**Estre** 20:33 **AndroidUI** Iello World, ActivityUI!  $u_{0}$ 

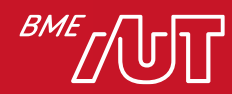

#### Tween animáció lejátszása

**class** MainActivity : AppCompatActivity() {

**override fun** onCreate(savedInstanceState: Bundle?) {

```
super.onCreate(savedInstanceState)
```

```
setContentView(R.layout.activity main)
```

```
var demoAnim = AnimationUtils.loadAnimation(this,
```

```
R.anim.demo_anim)
```

```
btnAnim.setOnClickListener {
```

```
btnAnim.startAnimation(demoAnim)
```
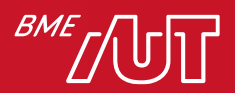

}

}

}

### Melyik állítás igaz?

- A. Egyszerű alakzatok megjelenítése is csak képi erőforrással lehetséges.
- B. Nem készíthető saját stílus, csak a beépítettek használhatók.
- C. A gombok állapotától függő színét selectorokkal egyszerűen állíthatjuk.
- D. Activity nem jelenhet meg dialógus formájában.

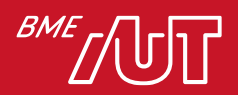

#### **FRAGMENT-EK**

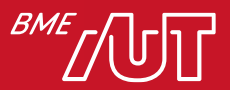

#### Fragmentek

- Mik azok a Fragment-ek?
	- >Elsősorban: A képernyő egy nagyobb részéért felelős objektumok >Továbbá: A háttérben munkát végző objektumok
- Miért kellenek nekünk?
	- >Nagy képernyőméret = több funkció egy képernyőn = bonyolultabb Activityk
	- >Fragment-ekkel modulárisabb, rugalmasabb architektúra építhető

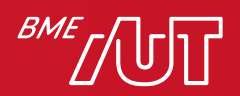

#### Fragmentek

- Miben másabb mint az Activity?
	- >Kisebb granualitás, nem mindig teljes képernyő egy fragment
	- >Az életciklusa nem mindig egyezik, pl. le lehet csatolni egy fragmentet úgy, hogy az activity előtérben marad.

- Miben másabb mint egy Custom View
	- >Összetett életciklus, mely az activity-t is figyelembe veszi
	- >Előny, de hátrány is lehet!

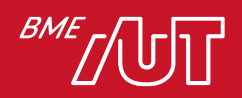

### Fragment és Activity

- Egy Fragment mindig egy Activity-hez csatoltan jelenik meg
- Az életciklusaik nagyrészt megegyeznek

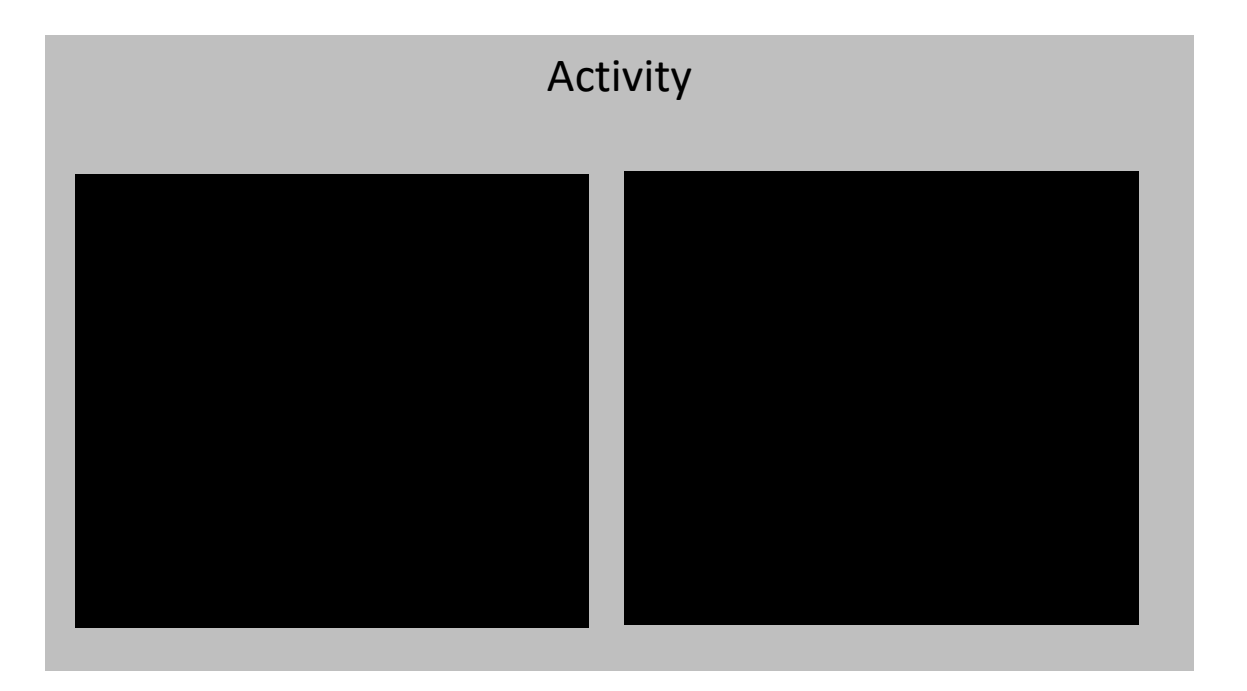

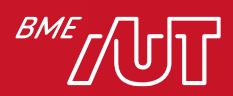

#### Fragment életciklus I.

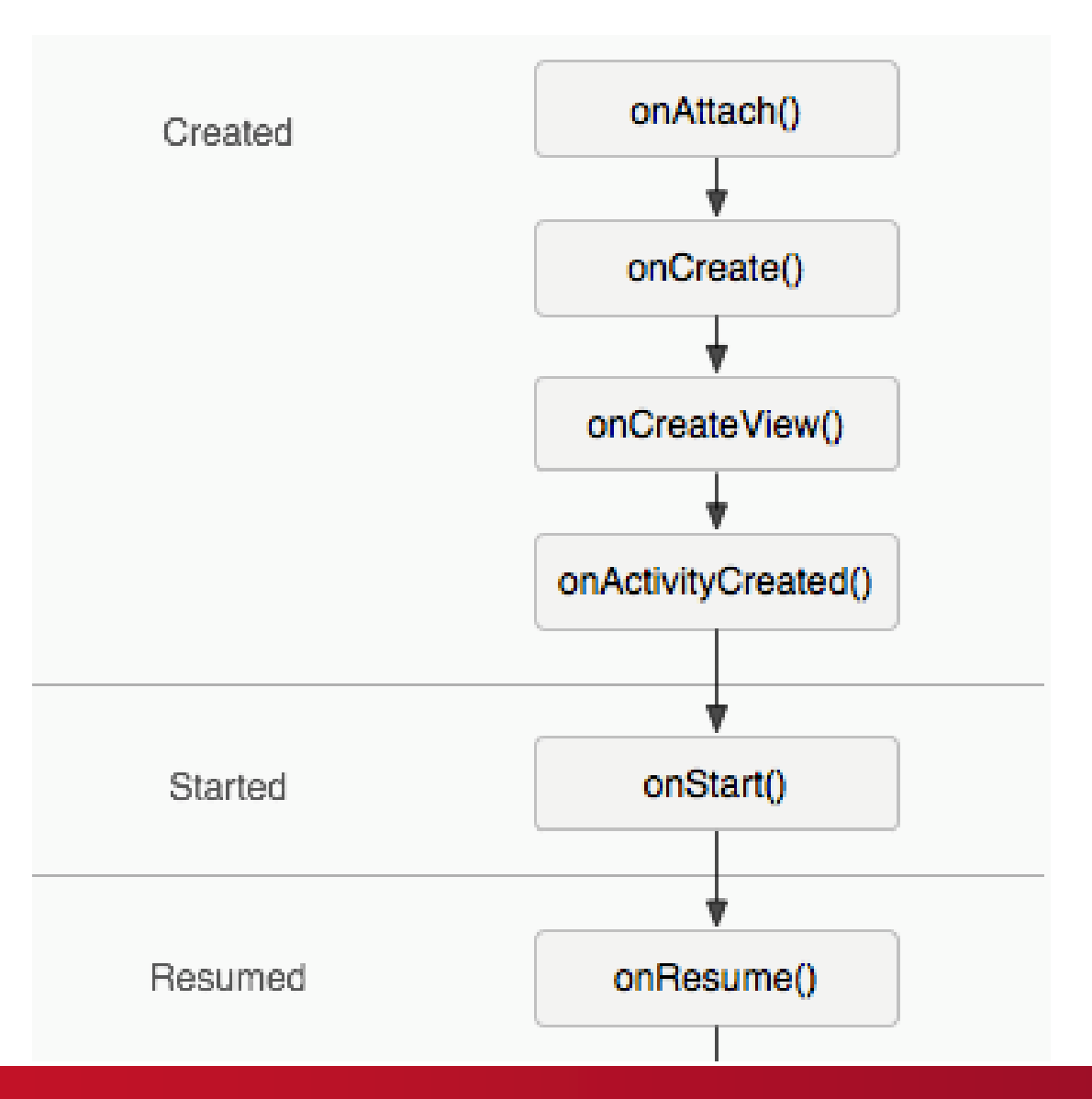

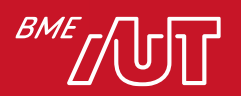

#### Fragment életciklus II.

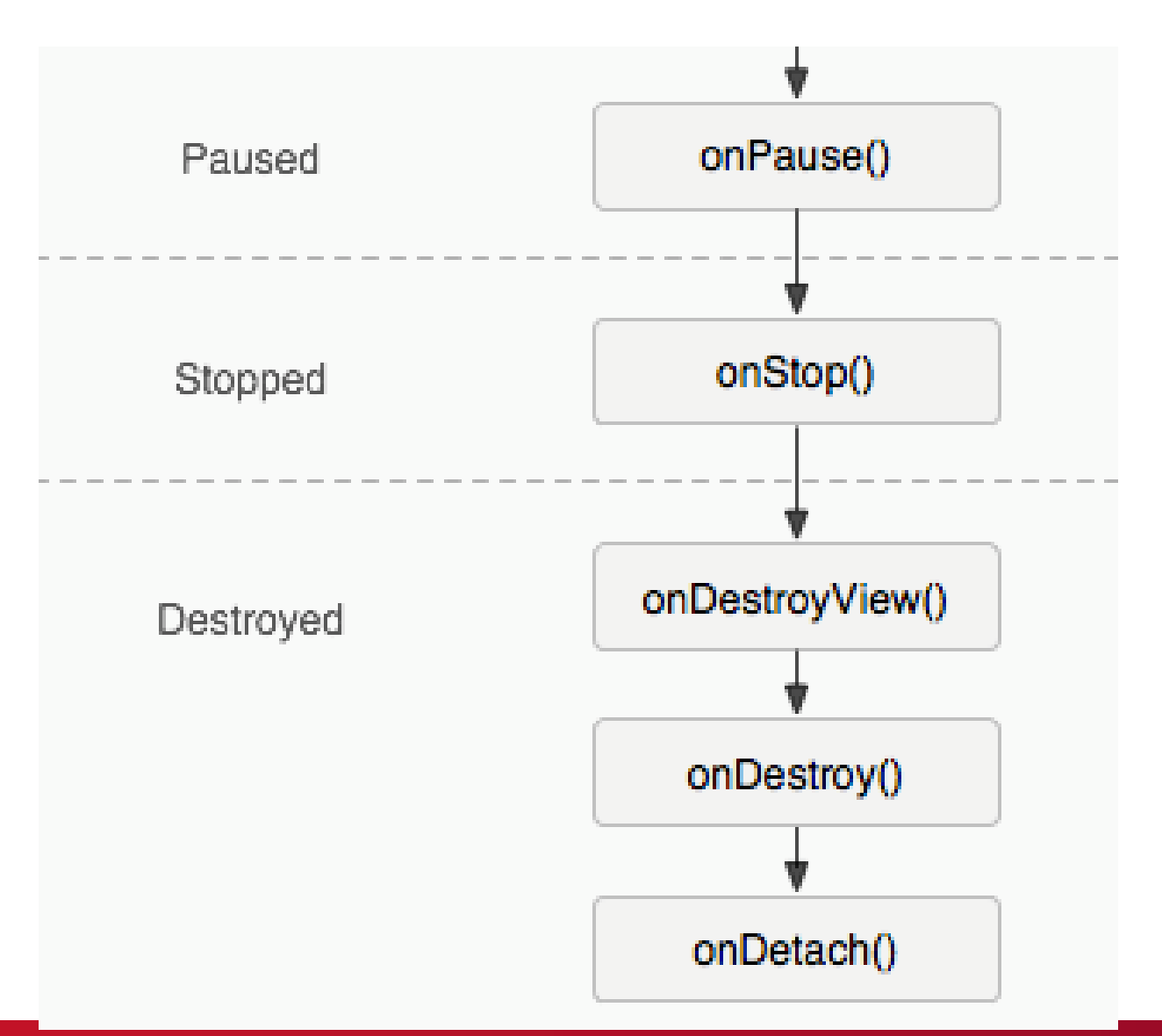

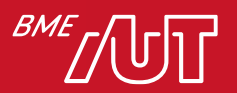

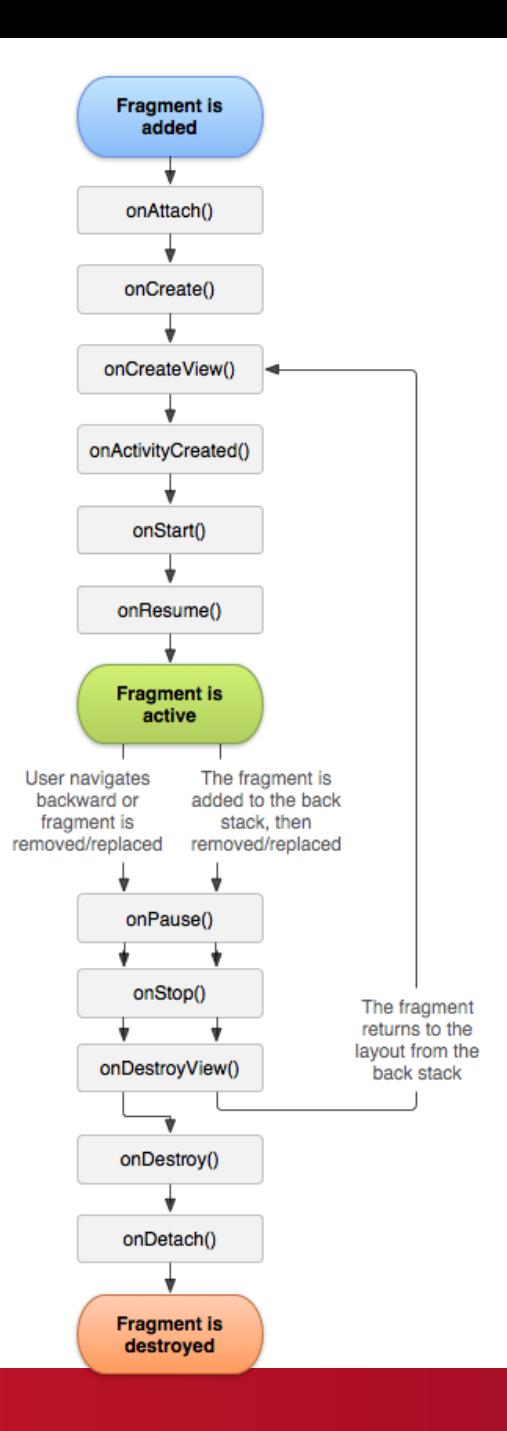

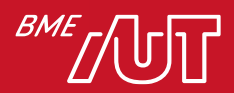

### Eltérő képernyőméretek

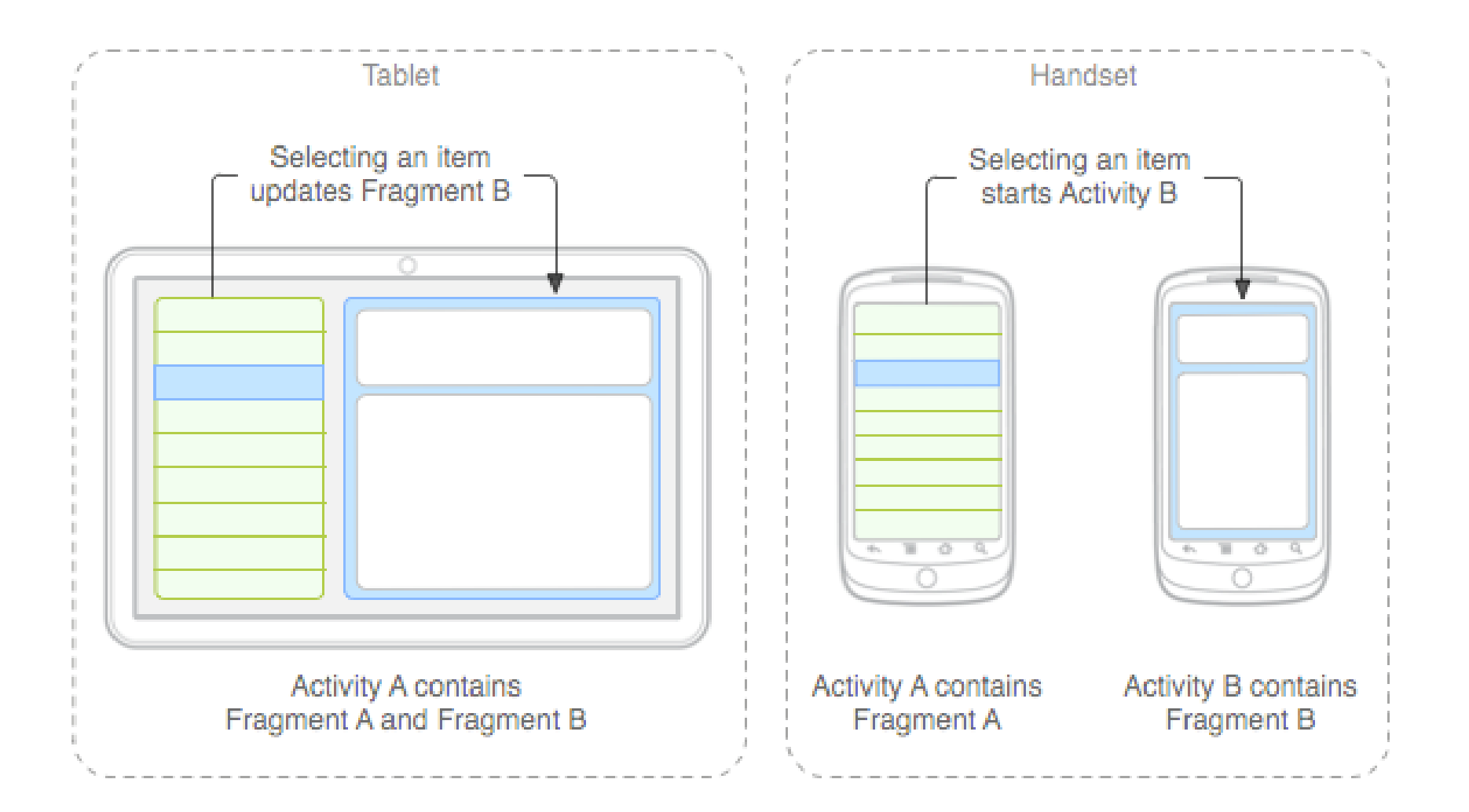

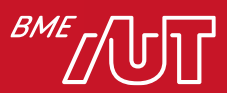

### UI Fragment készítése…

#### • A megjelenítendő View-hierarchiát az .onCreateView() metódusban kell visszaadni

```
class FragmentProfile : Fragment() {
  private var binding: FragmentProfileBinding? = null
 // This property is only valid between onCreateView and
 // onDestroyView.
  private val binding get() = \text{binding}!
  override fun onCreateView(inflater: LayoutInflater, container: ViewGroup?, savedInstanceState: Bundle?):
View? {
super.onCreateView(inflater, container, savedInstanceState)
_binding = ResultProfileBinding.inflate(inflater, container, false)
  val view = binding.root
  return view
}
override fun onDestroyView() {
  super.onDestroyView()
  _binding = null
```
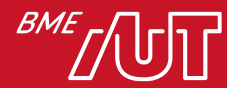

}

#### … és csatolása

#### • Statikusan

>Az Activity-hez tartozó layout-ban beégetjük a Fragment-et, nem módosítható később

><fragment …/> tag

#### • Dinamikusan

>Az Activity futás közben tölti be a megfelelő Fragment-eket, adott ViewGroup-okba

>Fragment-Tranzakciókkal módosítható

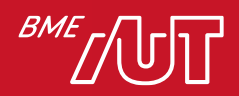

#### Statikus csatolás példa

```
<fragment class="hu.bme.aut.fragment.MenuListFragment"
    android:tag="MenuListFragment"
    android:layout_width="0dip"
    android:layout_height="fill_parent"
    android:layout_weight="1"/>
```
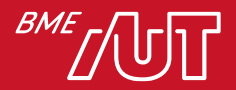

#### A FragmentManager

- A *FragmentManager*-rel menedzselhetők a *Fragment*-ek
	- >Activity: .getFragmentManager()
	- >FragmentTransaction indítása
	- >Aktív Fragment-ek közt keres
		- Tag alapján
		- ID alapján
	- >**Fragment-stack-et menedzseli**

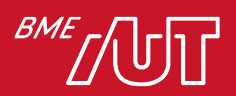

### FragmentTransaction osztály I.

- Ezen keresztül módosíthatók az aktív Fragment-ek
- A FragmentManager .beginTransaction() metódusával indítható
- Fontosabb műveletek:
	- >.add(...) / .remove(...) / .replace(...)
		- Fragment példányok le- és felcsatolása az adott Activity-re
	- >.commit()
		- Tranzakció végrehajtása

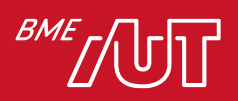

#### FragmentTransaction osztály II.

>.show(...) / .hide(...)

– Fragment példány elrejtése / újra megjelenítése

>.setTransition(...) / .setCustomAnimations(...)

– A tranzakció végrehajtásakor lejátszandó animáció beállítása

>.addToBackStack(...)

– Rákerüljön-e a FragmentTransaction backstack-re a tranzakció?

>.commit()

– Tranzakció végrehajtása

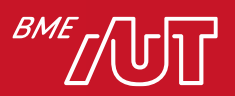

#### FragmentTransaction példa I.

• Fragment kicserélése:

val fragment=DetailsFragment.newInstance()

val ft = *supportFragmentManager*.beginTransaction() ft.replace(R.id.*fragmentContainer*, fragment, DetailsFragment.TAG) ft.commit()

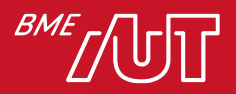

#### FragmentTransaction példa II.

• Fragment hozzáadása, a tranzakciót a backstack-re téve:

val fragment=DetailsFragment.newInstance()

val ft = *supportFragmentManager*.beginTransaction() ft.add(R.id.*fragmentContainer*, fragment, TAG) ft.setCustomAnimations(R.anim.slide\_in\_top,R.anim.slide\_out\_bottom) ft.addToBackStack(null) ft.commit()

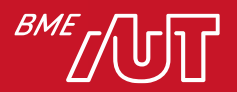

## Fragment kommunikáció

- Egy Fragment-nek egységbezártnak kell lennie => közvetett kommunikáció
	- >Az Activity közvetít

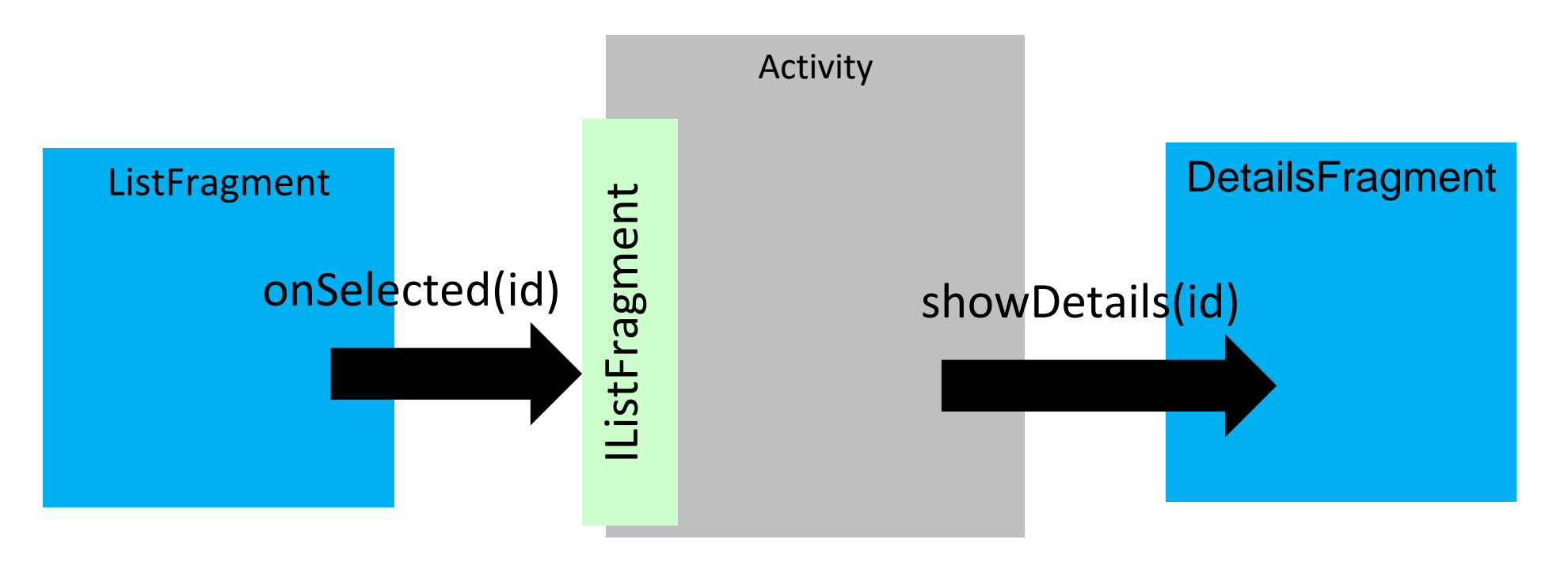

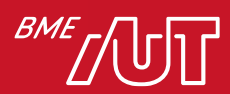

## DialogFragment I.

- Egy Fragment dialógusként is megjelenhet
	- >Dialógus egyedi layout-al
	- >Az AlertDialog.Builder továbbra is használható
- Így egy dialógus is ugyanolyan életciklussal rendelkezik, mint egy Fragment
- A FragmentDialog-ok is rákerülhetnek a BackStack-re

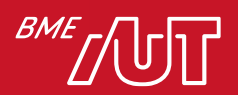

### DialogFragment II.

- .onCreateDialog()
	- >Ez a metódus is visszatérhet a megjelenítendő Dialog-al
- .onCreateView()
	- >Ha nem használjuk az .onCreateDialog()-ot
	- >Tetszőleges megjeleníthető tartalom
- Egy DialogFragment egyben Fragment is! >Ha kell, akár Activity-be ágyazottan is megjeleníthető

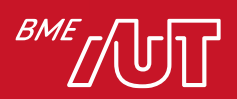

### Melyik állítás nem igaz a Fragmentekre?

- A. Saját életciklus függvényekkel rendelkeznek.
- B. Dialógusként nem jeleníthetők meg.
- C. Dinamikusan és statikusan is csatolhatók.
- D. A tabletek felhasználói felületének kialakításakor különösen hasznosak.

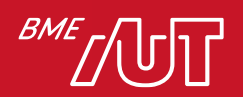

### Navigation Component

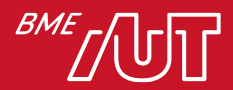

### Navigation Component

• Egyszerűsített navigáció *Activity-k*, *Fragmentek* és nézetek közt grafikus felületen.

- **Navigation graph**: XML erőforrás ami leírja a navigációs útvonalakat, vizuális megjelenítéssel is rendelkezik
- **NavHost**: Egy üres konténer amin belül a navigáció megvalósul (itt váltakoznak a nézetek), tipikusan egy *NavHostFragment*
- **NavController**: Egy objektum ami a navigációt vezérli és megvalósítja.

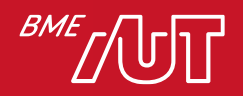

#### Navigation graph

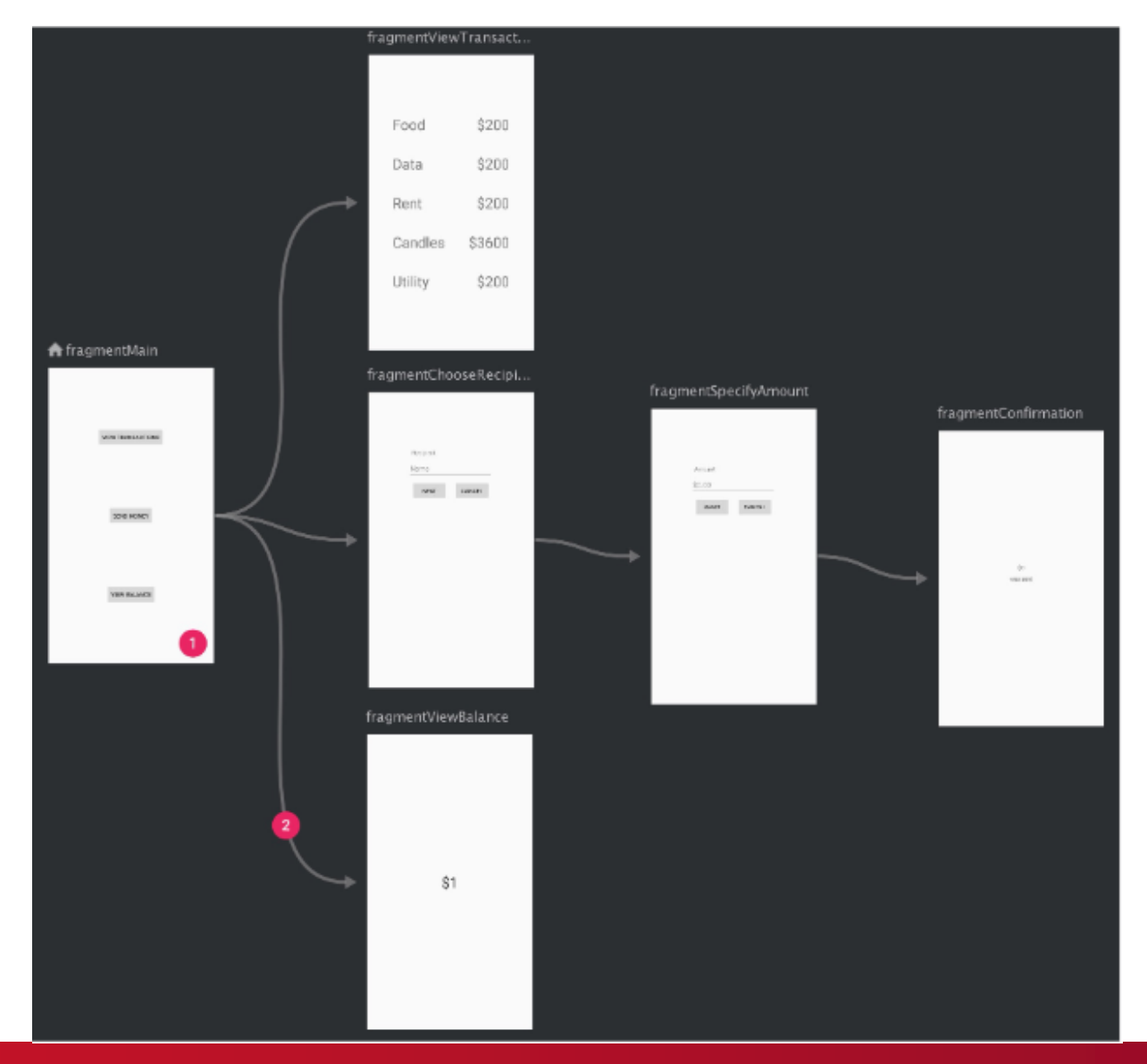

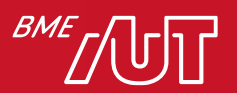

#### **LISTÁK KEZELÉSE**

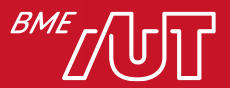
# RecyclerView

- Listák hatékony kezelése
- Gyors scrollozás
- Általános érintés gesztusok támogatása (swipe, move, stb.)
- *ViewHolde*r minta a gyors működés érdekében
- Hatékony elem újrafelhasználás
- *Flexibilis*

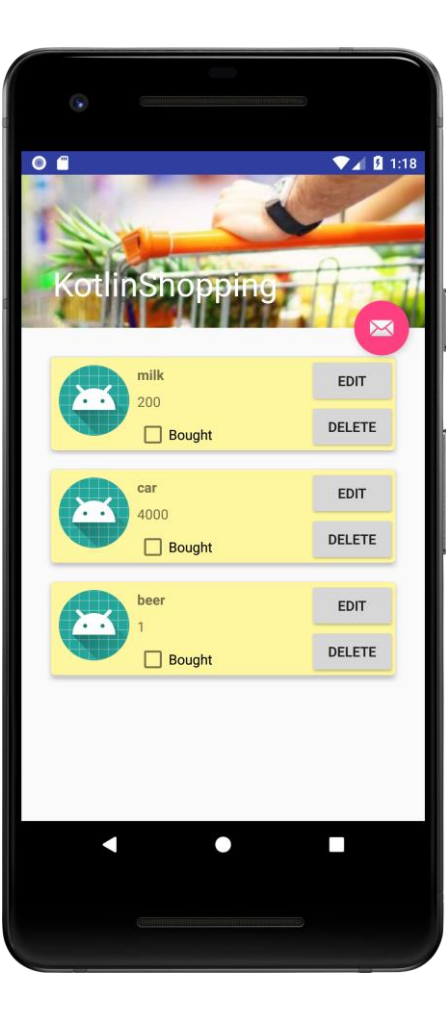

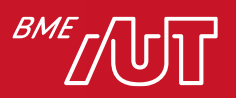

#### ViewHolder implementáció

**class** ViewHolder(itemView: View?) : RecyclerView.ViewHolder(itemView) {

- **val tvName** = itemView.*tvName*
- **val tvPrice** = itemView.*tvPrice*
- **val cbBought** = itemView.*cbBought*
- **val btnEdit** = itemView.*btnEdit*

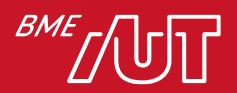

}

## RecyclerView.Adapter<ViewHolder> 1/3

#### • Inicializálás, konstruktor

```
private val context: Context
private val items: MutableList<ShoppingItem> = mutableListOf<ShoppingItem>(
        ShoppingItem("milk", 200, false),
        ShoppingItem("car", 4000, false),
        ShoppingItem("beer", 1, false)
)
constructor(context: Context) : super() {
    this.context = context
}
```
#### • Egy sor nézetének beállítása: onCreateViewHolder

```
override fun onCreateViewHolder(parent: ViewGroup, viewType: Int): ViewHolder {
   val view = LayoutInflater.from(parent.context).inflate(
           R.layout.row_item, parent, false
    )
    return ViewHolder(view)
}
```
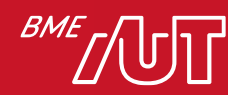

#### RecyclerView.Adapter<ViewHolder> 2/3

- Sorban levő elemek értékeinek beállítása
- Eseménykezelők beállítása
- ViewHolder binding

```
override fun onBindViewHolder(holder: ViewHolder, position: Int) {
    val (name, price, bought) = items[holder.adapterPosition]
   holder.tvName.text = name
    holder.tvPrice.text = price.toString()
    holder.cbBought.isChecked = bought
```

```
holder.btnEdit.setOnClickListener{
    (context as MainActivity).showEditTodoDialog(items[holder.adapterPosition])
}
```
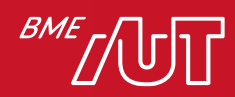

}

#### RecyclerView.Adapter<ViewHolder> 3/3

#### • Elemek száma, hozzáadás, törlés

```
override fun getItemCount() = items.size
```

```
fun addItem(item: ShoppingItem) {
    items += item
    notifyItemInserted(items.lastIndex)
}
```

```
private fun deleteItemBasedOnPosition(position: Int) {
    items.removeAt(position)
    notifyItemRemoved(position)
```
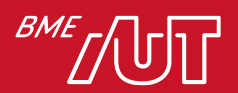

}

## ViewHolder pattern előnyei

- Statikus *ViewHolder* objektum, cache támogatás
- Nincs folyamatos *findViewById(…)* hívás
- Gyors működés

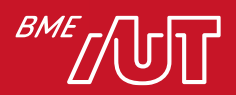

### RecyclerView Layoutmanager-ek

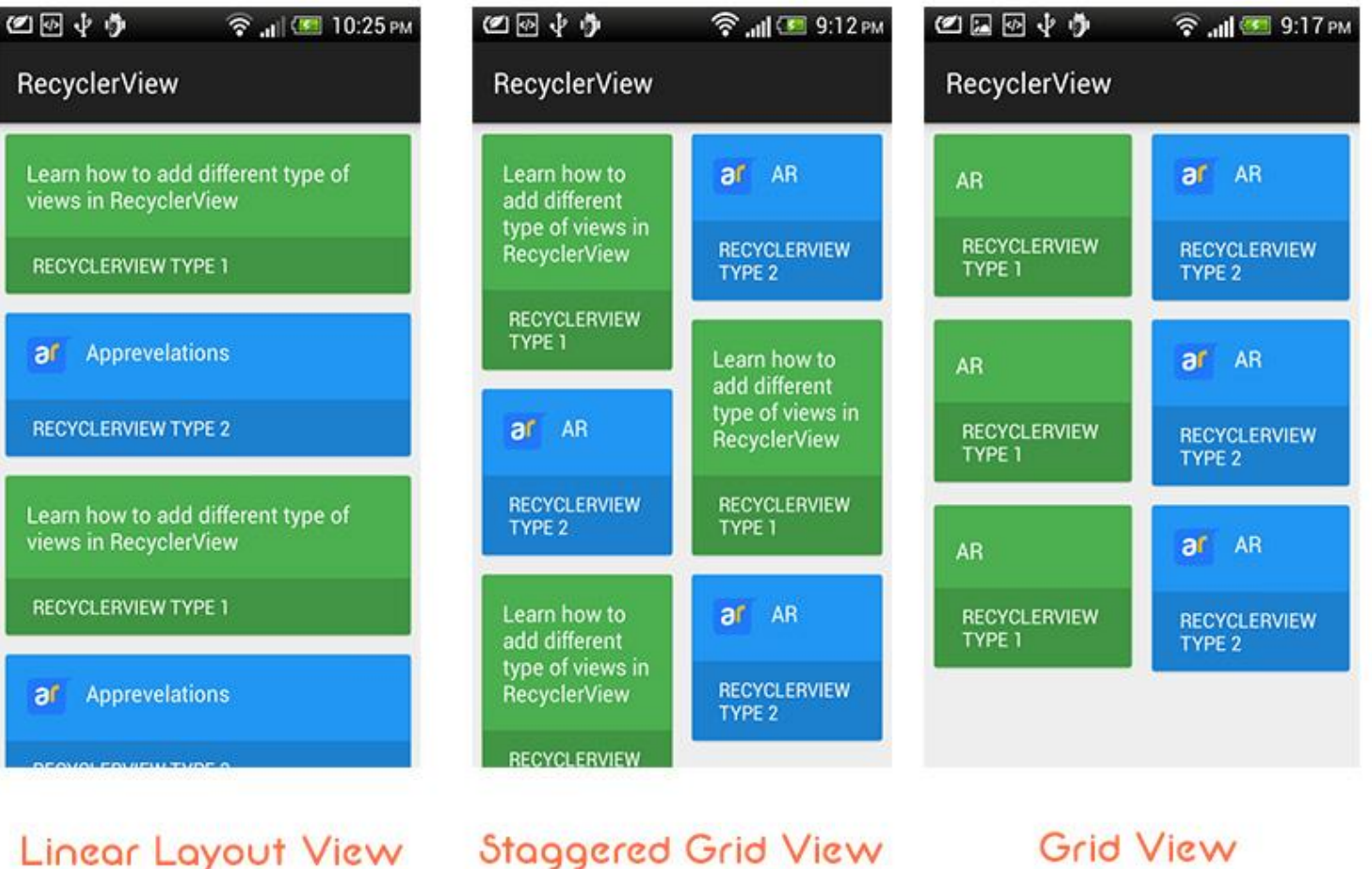

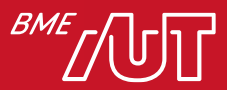

#### Lista készítés

- 1. Data class
- 2. Egy sor layout-ja
- 3. RecyclerView lista hol legyen
- 4. Adapter megmondja hogy mi legyen a RecyclerView-ba

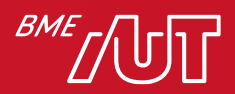

## Mi nem igaz a RecyclerView-ra?

- A. Csak egymás alatti elrendezést támogat.
- B. Kikényszeríti a ViewHolder mintát.
- C. Támogatja a scrollozást.
- D. El kell készítenünk egy sor layout-ját.

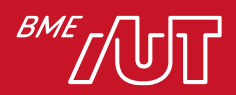

#### Perzisztens adattárolás

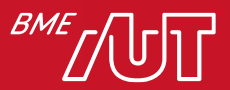

#### Bevezetés

- Gyakorlatilag minden Android alkalmazásnak kell perzisztensen tárolnia bizonyos adatokat
	- > Beállítások szinte mindig vannak
	- > Kamera alkalmazások: új fénykép fájl mentése
	- > Online erőforrásokat használó appok: lokális cache
	- > Email alkalmazások: levelek indexelt adatbázisa
	- > Bejelentkezést tartalmazó appok: be van-e jelentkezve a felhasználó
	- > Első indításkor tutorial megjelenítése: első vagy későbbi indítás?
	- > Picasa, Dropbox: elsődleges tárhely a felhőben

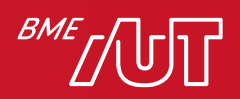

#### Bevezetés

• Androidon minden igényre van beépített megoldás:

>*SharedPreferences*: alaptípusok tárolása kulcs-érték párokban

– **DataStore** leváltja a SharedPreferences-t

>**File kezelés:**

- –**Privát lemezterület**: nem publikus adatok tárolása a fájlrendszerben
- –**Publikus lemezterület / SD kártya**: nagy méretű adatok tárolása, nyilvánosan hozzáférhető
- >**SQLite adatbázis**: strukturált adatok tárolására
- >**Hálózat**: saját webszerveren vagy felhőben tárolt adatok
	- -BaaS: Backend as a Service

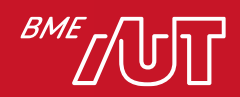

## Shared Preferences

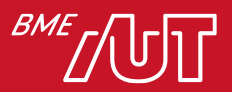

## SharedPreferences

- Alaptípusok tárolása kulcs-érték párokként (~*Dictionary*) >Típusok: *int, long, float, String, boolean*
- Fájlban tárolódik, de ezt elfedi az operációs rendszer
- Létrehozáskor beállítható a láthatósága
	- >*MODE\_PRIVATE*: csak a saját alkalmazásunk érheti el
	- >*MODE\_WORLD\_READABLE*: csak a saját alkalmazásunk írhatja, bárki olvashatja
	- >*MODE\_WORLD\_WRITABLE*: bárki írhatja és olvashatja
- Megőrzi tartalmát az alkalmazás és a telefon újraindítása esetén is

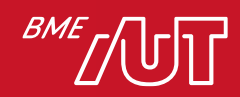

## SharedPreferences

- Ideális olyan adatok tárolására, melyek primitív típussal könnyen reprezentálhatók, pl:
	- > Default beállítások értékei
	- > UI állapot
	- > Settings-ben megjelenő adatok (innen kapta a nevét)
- Több ilyen *SharedPreferences* fájl tartozhat egy alkalmazáshoz, a nevük különbözteti meg őket
	- > **getSharedPreferences(String name, int mode);**
	- > Ha még nem létezik ilyen nevű, akkor az Android létrehozza
- Ha elég egy SP egy Activity-hez, akkor nem kötelező elnevezni > **getPreferences();**

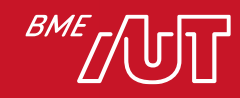

# SharedPreferences használata

• Olvasás:

```
val sharedPref = 
     activity?.getPreferences(Context.MODE_PRIVATE) 
     val highScore = sharedPref.getInt(KEY, defaultValue)
• Írás:
```

```
val sharedPref = 
activity?.getPreferences(Context.MODE_PRIVATE)
sharedPref.edit().putInt(KEY,100).commit()
```
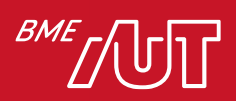

#### Preferences Framework

- Az Android biztosít egy XML alapú keretrendszert saját Beállítások képernyő létrehozására
	- > Ugyanúgy fog kinézni mint az alap Beállítások alkalmazás
	- > Más alkalmazásokból, akár az op.rendszerből is átemelhető részek

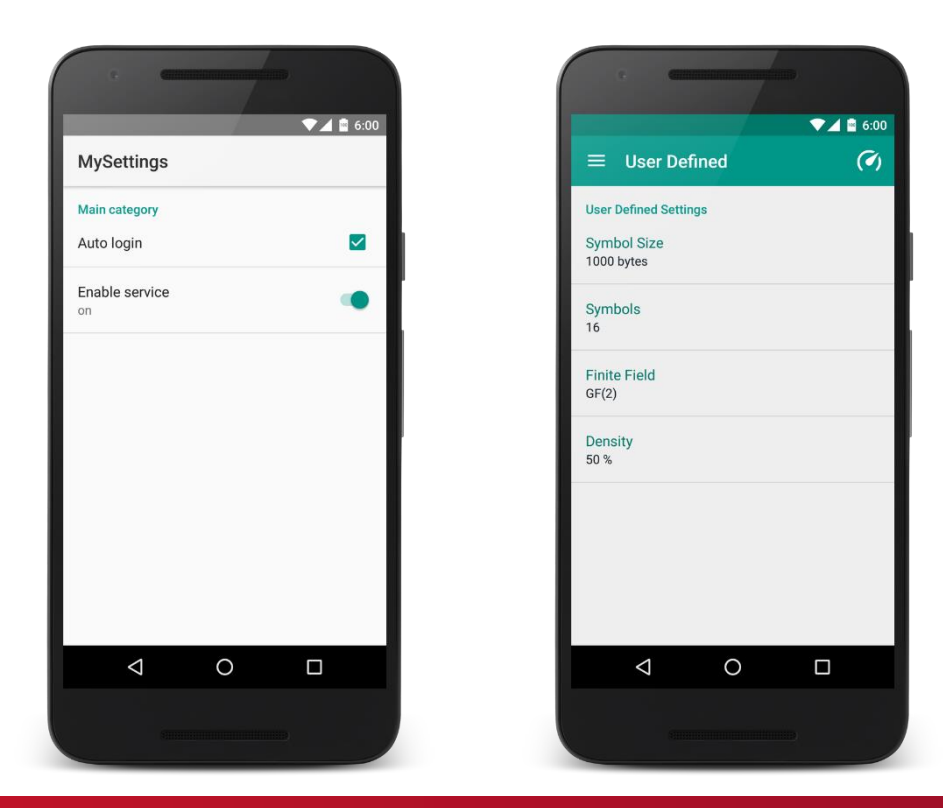

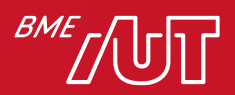

## Preferences Framework

- Megvalósításához szükséges
	- **1. XML**, ami leírja a megjelenítendő beállításokat
	- **2. Activity**, ami a *PreferenceActivity* leszármazottja
	- **3. SharedPreferences ChangeListener**: eseménykezelő a beállítások megváltozásának figyelésére (opcionális)
- Teljesen testre szabható struktúra
- Kinézetet a Framework adja
- Csak *SharedPreferences*-ben tárolt adatokkal működik
- Érdemes ezt használni, ha Beállítások képernyőt szeretnénk az alkalmazásunkba

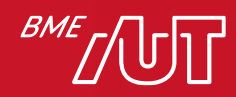

### Példa Preferences nézet - **XML**

<?xml version=*"1.0" encoding="utf-8"?>* <PreferenceCategory android:title=*"Választás" >* <PreferenceScreen xmlns:android= *"http://schemas.android.com/apk/res/and roid" >* <PreferenceCategory android:title= *"Beléptetés" >* <EditTextPreference android:defaultValue=*"empty"* android:key=*"name"* android:title=*"Username" />* <CheckBoxPreference android:defaultValue=*"false"* android:key=*"autologin"* android:title=*"Automatikus belépés" />* <SwitchPreference android:title=*"Adatok megjegyzése"* android:key=*"remember"* android:summaryOff=*"Kikapcsolva"* android:summaryOn=*"Bekapcsolva"/>* </PreferenceCategory> <ListPreference android:title=*"Horoszkóp"* android:summary=*"Kérem válasszon"* android:key=*"listPref"* android:entries= *"@array/listDisplayMarks"* android:entryValues=*"@array/listReturnMarks"/>* </PreferenceCategory> </PreferenceScreen>

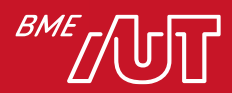

## Példa Preferences nézet - **UI**

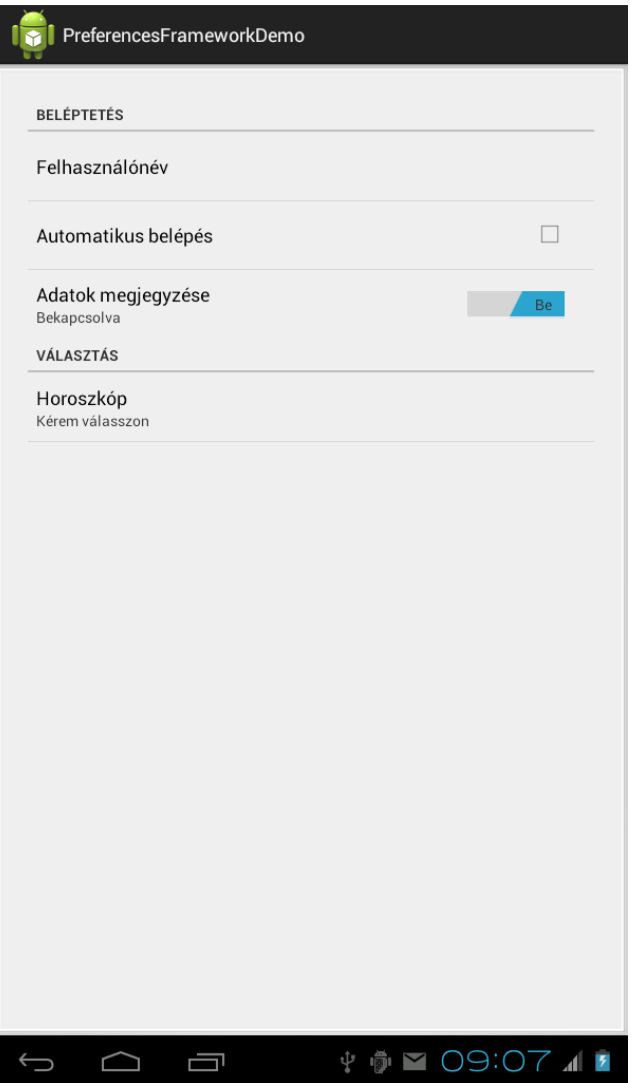

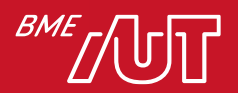

# Preferences Framework - **XML**

• Integrálhatjuk a rendszerszintű beállítások képernyőit is

```
<?xml version="1.0" encoding="utf-8"?>
      <PreferenceScreen
            xmlns:android="http://schemas.android.com/apk/res/android" >
            <PreferenceCategory android:title="Beléptetés" >
                  <Preference android:title="GPS beállítások" >
                        <intent android:action=
                              "android.settings.LOCATION_SOURCE_SETTINGS" />
                  </Preference>
            </PreferenceCategory>
      </PreferenceScreen>
```
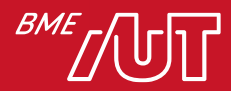

# SQLite

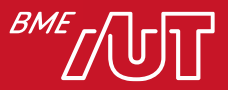

#### **SQLite**

- Az Android alapból tartalmaz egy teljes értékű relációs adatbáziskezelőt > SQLite – majdnem MySQL
- Strukturált adatok tárolására ez a legjobb választás
- Alapból nincs objektum-relációs réteg (ORM) fölötte, nekünk kell a sémát meghatározni és megírni a query-ket
- Külső ORM osztálykönyvtárak
- Mivel SQL, érdemes minden táblában elsődleges kulcsot definiálni > autoincrement támogatás
	- > Ahhoz, hogy *ContentProvider*-el ki tudjuk ajánlani (később), illetve UI elemeket Adapterrel feltölteni (pl. list, grid), **kötelező egy ilyen oszlop**, melynek neve: "id"

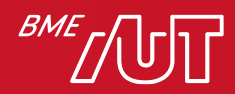

# Android SQLite jellemzői 1/2

- Standard relációs adatbázis szolgáltatások:
	- > SQL szintaxis
	- > Tranzakciók
	- > Prepared statement
- Támogatott oszlop típusok (a többit ilyenekre kell konvertálni):
	- > TEXT (Java String)
	- > INTEGER (Java long)
	- > REAL (Java double)
- Az SQLite nem ellenőrzi a típust adatbeíráskor, tehát pl Integer érték automatikusan bekerül Text oszlopba szövegként

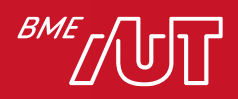

### Android SQLite jellemzői 2/2

- Az SQLite adatbázis elérés file rendszer elérést jelent, ami miatt lassú lehet!
- Adatbázis műveleteket érdemes asszinkron módon végrehajtani (pl *AsyncTask* hasznlálata v. *Loader*)

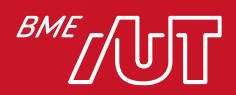

# Object Relation Mapping (ORM)

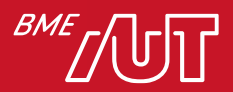

## Mi az ORM?

- Objektumok tárolása relációs adatbázisban
- Alapelvek:
	- >Osztálynév -> Tábla név
	- >Objektum -> Tábla egy sora
	- >Mező -> Tábla oszlopa
	- >Stb.

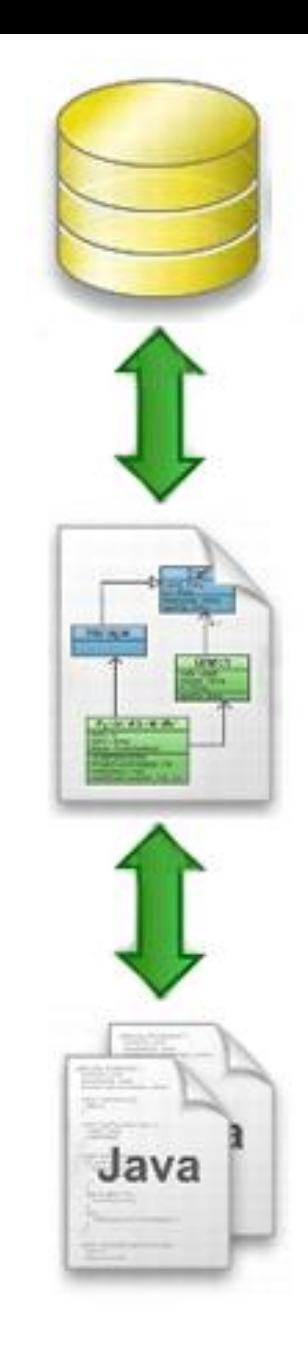

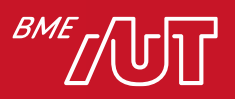

## ORM példa – objektumok tárolása

- Class Person {
- Pritvate String name;
- Private String address;
- Private String tel;

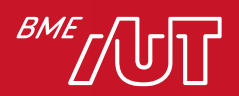

}

## Room Persistence Library

- Absztrakciós réteg az SQLite felett
- SQLite teljes képességeinek használata
- Room architektúra:

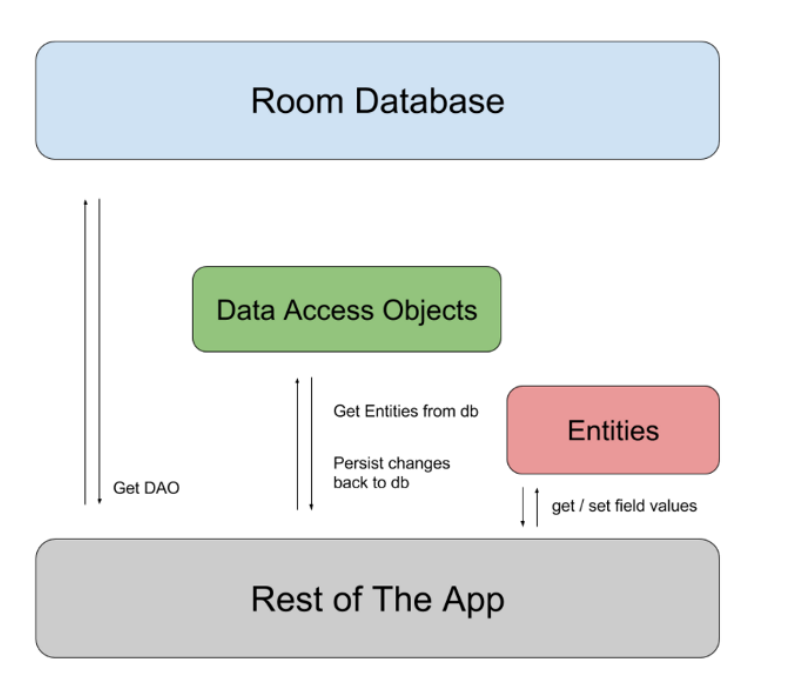

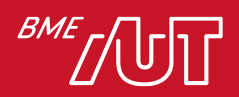

### Room példa - Entity

```
@Entity(tableName = "grade")
data class Grade(
        @PrimaryKey(autoGenerate = true) var gradeId: Long?,
        @ColumnInfo(name = "studentid") var studentId: String,
        @ColumnInfo(name = "grade") var grade: String
)
```
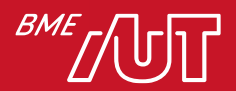

#### Room példa - DAO

}

```
@Dao
interface GradeDAO {
    @Query("""SELECT * FROM grade WHERE grade="B"""")
    fun qetBGrades(): List<Grade>
```

```
@Query("SELECT * FROM grade")
fun getAllGrades(): List<Grade>
```

```
@Query("SELECT * FROM grade WHERE grade = :grade")
fun getSpecificGrades(grade: String): List<Grade>
```
@Insert **fun** insertGrades(**vararg** grades: Grade)

@Delete **fun** deleteGrade(grade: Grade)

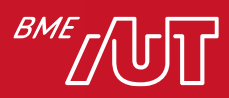

#### RoomDatabase

}

```
@Database(entities = [Grade::class], version = 1)
abstract class AppDatabase : RoomDatabase() {
    abstract fun gradeDao(): GradeDAO
    companion object {
        private var INSTANCE: AppDatabase? = null
        fun getInstance(context: Context): AppDatabase {
            return INSTANCE ?: synchronized(this) {
                INSTANCE ?: Room.databaseBuilder(
                       context.applicationContext,
                       AppDatabase::class.java,
                       "grade_db")
               .fallbackToDestructiveMigration()
               .build()
               .also { INSTANCE = it }
            }
        }
   }
```
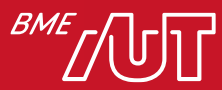

## Room használat

#### • Insert

```
val grade = Grade(null, etStudentId.text.toString(),
          etGrade.text.toString())
val dbThread = Thread {
    AppDatabase.getInstance(this@MainActivity).gradeDao().insertGrades(grade)
}
dbThread.start()
```
#### • Query

```
val dbThread = Thread {
        val grades = AppDatabase.getInstance(this@MainActivity).gradeDao()
                .getSpecificGrades("A+")
        runOnUiThread {
            tvResult.text = ""
            grades.forEach {
                tvResult.append("${it.studentId} ${it.grade}\n")
            }
        }
}
dbThread.start()
```
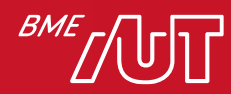

# Architecture Components elemek

- Lifecycle / LifecycleObserver > Lifecycle-függő komponensek, objektumok hozhatók létre
- LiveData
	- > Adat kezelő, megfigyelhetővé teszi az adatot
- ViewModel
	- >UI-on megjelenő adatok egyszerű kezelése, mely független a konfiguráció változástól
- Room Persistence Library
	- >Google saját ORM megoldása, a teljes SQLite képességeket kihasználja

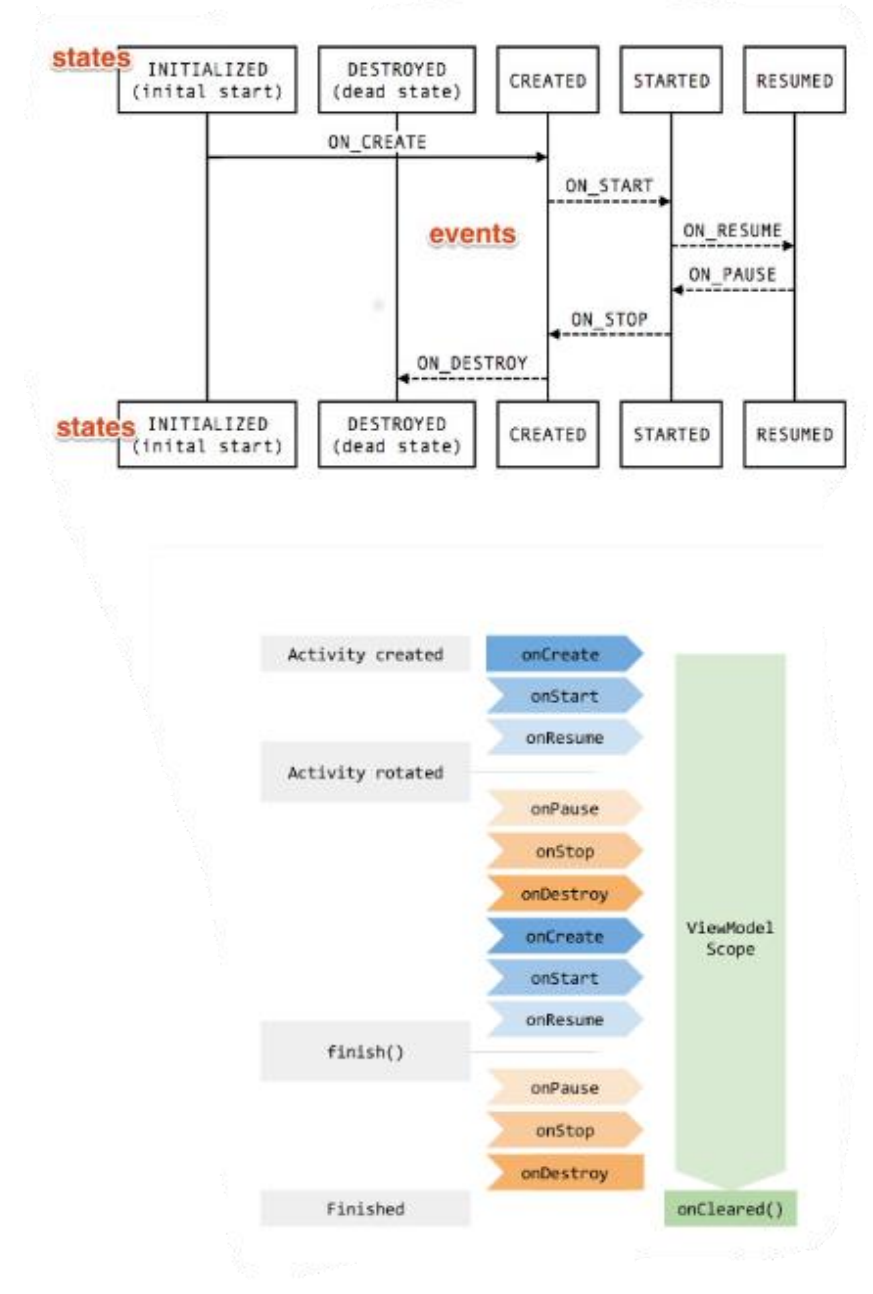

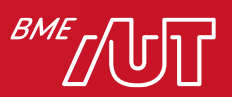

## Javasolt architektúra

- Az Activity-k, Fragmentek, egyedi nézetek *ViewModel*-eket használnak
- A *ViewModel*-ek *LiveData*-kon keresztül teszik megfigyelhetővé az adatokat
- A *ViewModel*-ek *Repository*-kat használnak az adatforrások elrejtéséhez
	- Perzisztencia használata offline működés támogatására

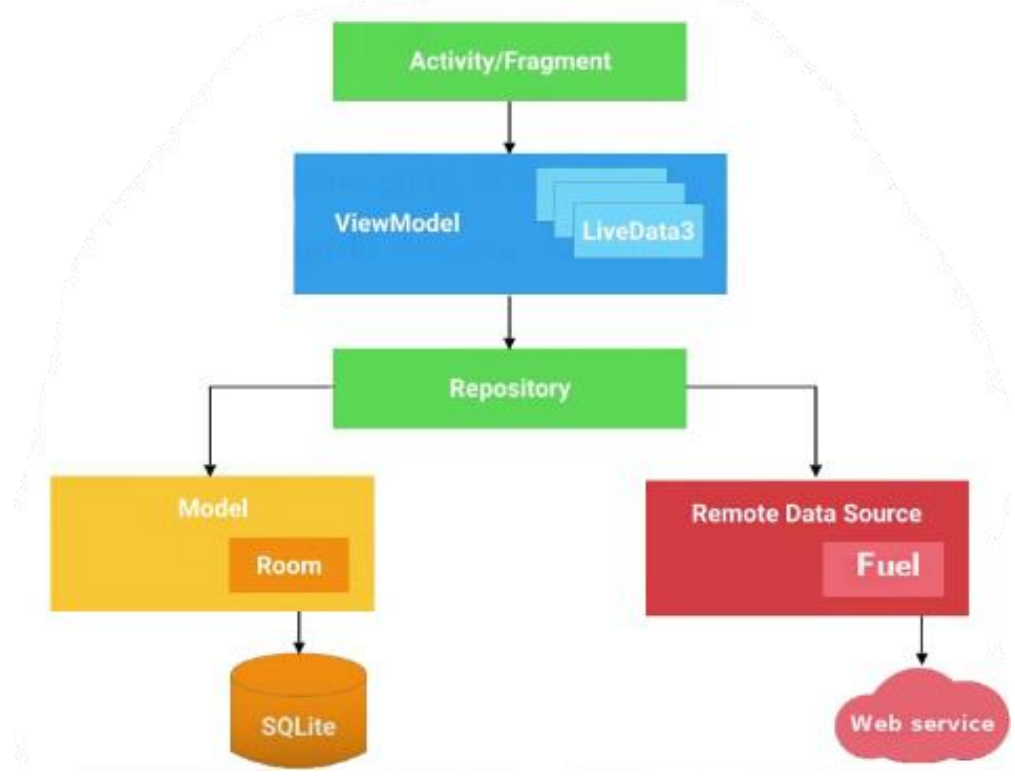

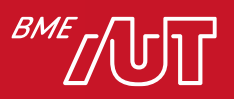

### Mi igaz az Androidos adattárolásra?

- A. Nincs beépített adatbáziskezelő.
- B. Egy Activityhez csak egy SharedPreference tartozhat.
- C. Adatbázis műveletet mindig aszinkron módon kell végezni.
- D. Az Android tartalmaz beépített ORM réteget.

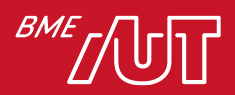
### File kezelés

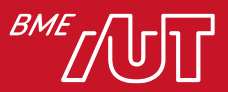

## Fájlkezelés Androidon

- Ugyanaz mint sima Java esetén
- Néhány specialitás Android környezetben
- Két lemezterületet különböztet meg >**Internal storage**: az a védett tárhely, amit kizárólag az alkalmazás érhet el, se a user, se más appok nem fér hozzá

>**External storage**: felhasználó által is írható-olvasható terület (~SD kártya)

• *External storage* is lehet belső memóriában, ha nincs SD kártya a készülékben (mondjuk mert tablet)

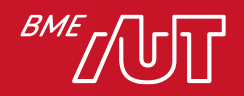

### Internal storage

- *openFileOutput(String filename, int mode)*
	- > filename-ben nem lehet "\", egyébként kivételt dob
	- > Támogatott módok:
		- Context.MODE\_PRIVATE: alapértelmezett megnyitási mód, felülírja a fájlt ha már van benne valami
		- Context.MODE\_APPEND: hozzáfűzi a fájlhoz amit beleírunk
		- Lehet WORLD\_READABLE vagy WORLD\_WRITEABLE is, ha szükséges, de nem ez a javasolt módja az adatok kiajánlásának, hanem a ContentProvider (később)
	- > Privát vagy Append mód esetén nincs értelme kiterjesztést megadni, mert máshonnan úgysem fogják megnyitni
	- > Ha nem létezik a fájl akkor létrehozza, **a WORLD\_\* módok csak ekkor értelmezettek**

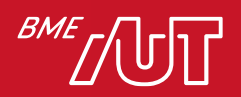

## Internal storage

- Fájl olvasása ugyanígy:
	- > **openFileInput(String filename)** hívása (FileNotFound Exception-t dobhat)
	- > Byte-ok kiolvasása a visszakapott *FileInputStream*-ből a **read()** metódussal
	- > **Stream bezárása** *close()* **metódussal!**
- Cache használata
	- > Beépített mechanizmus arra az esetre, ha cache-ként akarunk fájlokat használni
	- > **getCacheDir()** metódus visszaad egy File objektumot, ami a cache könyvtárra mutat
	- > Ezen belül létrehozhatunk cache fájlokat
	- > Kevés lemezterület esetén először ezeket törli az Android
		- Nem számíthatunk rá, hogy mindig ott lesznek!
	- > Google ajánlás: maximum 1MB-os fájlokat rakjunk ide

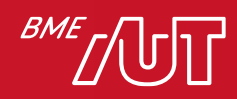

## Statikus fájlok egy alkalmazáshoz

- Szükséges lehet a fejlesztett alkalmazáshoz statikusan fájlokat linkelni
	- > Kezdeti, nagy méretű, feltöltött bináris adatbázis fájl
	- > Egyedi formátumú állomány
	- > Bármi ami fájl, de nem illik a res könyvtár mappáiba (drawable, xml, stb)
- Fejlesztéskor a **res/raw** mappába kell raknunk őket
- Ezek telepítéskor szintén az internal storage-be kerülnek
- Read-only lesz telepítés után, nem tudjuk utólag módosítani
- Olvasásuk futásidőben:

```
val inStream: InputStream = 
   resources.openRawResource(R.raw.myfile)
```
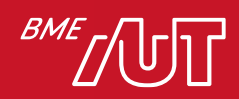

- Lehet akár SD kártyán, akár belső (nem kivehető) memóriában
- Bárki által írható, olvasható a teljes fájlrendszer
- Amikor a felhasználó összeköti a telefont a számítógépével, és "USB *storage"* módra vált (mount), a fájlok hirtelen csak olvashatóvá válnak az alkalmazások számára
- Semmilyen korlátozás/tiltás nincs arra, hogy a nyilvános területen lévő fájljainkat a felhasználó letörölje, lemásolja vagy módosítsa! >Amit ide írunk, az bármikor elveszhet

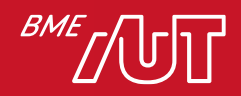

• Legfontosabb tudnivalók

**}**

- > Használat előtt ellenőrizni kell a tárhely elérhetőségét
- > Fel kell készülni arra, hogy bármikor elérhetetlenné válik

```
val state: String = Environment.getExternalStorageState()
// sokféle állapotban lehet, nekünk kettő fontos:
when (state) {
   Environment.MEDIA_MOUNTED -> {
        // Olvashatjuk és írhatjuk a külső tárat
    }
    Environment.MEDIA_MOUNTED_READ_ONLY -> {
        // Csak olvasni tudjuk
    }
    else -> {
        // Valami más állapotban van, se olvasni,
        // se írni nem tudjuk
    }
```
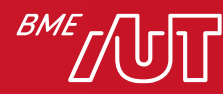

• Fájlok elérése a nyilvános tárhelyen **2.2 verziótól felfelé**:

```
val filesDir: File = getExternalFilesDir(type: Int)
```
- type: megadhatjuk milyen típusú fájlok könyvtárát akarjuk használni, például:
	- > null: nyilvános tárhely gyökere
	- > DIRECTORY\_MUSIC: zenék, ahol az zenelejátszó keres
	- > DIRECTORY\_PICTURES: képek, ahol a galéria keres
	- > DIRECTORY\_RINGTONES: csengőhangok, ez is hang fájl, de nem zenelejátszóban akarjuk hallgatni
	- > DIRECTORY\_DOWNLOADS: letöltések default könyvtára
	- > DIRECTORY\_DCIM: a kamera ide rakja a fényképeket
	- > DIRECTORY\_MOVIES: filmek default könyvtára

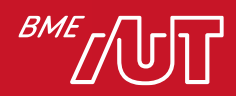

- Média típusonként külön alapértelmezett könyvtárak
- Így az azokat lejátszó/kezelő alkalmazásoknak nem kell az egész lemezt végigkeresni, csak a megfelelő könyvtárakat
- Indexelésüket a MediaScanner osztály végzi
	- > Ez mindenhol keres, és ha a talált média fájlok nem default könyvtárban vannak, akkor megpróbálja kategorizálni őket kiterjesztésük és MIME típusuk szerint
	- > Ha nem szeretnénk beengedni egy könyvtárba, akkor egy üres fájlt kell elhelyezni, melynek neve: ".nomedia"
		- Így például egy alkalmazás által készített fotók nem fognak látszódni a galériában
	- > A megfelelő default könyvtárba rakjuk az alkalmazásunk által létrehozott fájlokat, ha meg akarjuk osztani a userrel

### • *android.permission.WRITE\_EXTERNAL\_STORAGE*

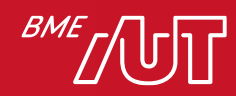

### Mi igaz az Androidos adattárolásra?

- A. Az External Storage-ba mentett fájljaink mindig elérhetőek.
- B. Az Internal Storage-ban lévő cache korlátlan ideig elérhető.
- C. A háttértár eléréséhez engedély szükséges.
- D. A saját statikus fájljainkat nekünk kell "kézzel" felmásolni az Internal Storage-ba.

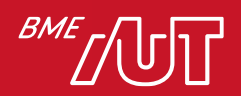

## Adatkezelés a felhőben

#### Backend as a Service

**Backend as a Service** 

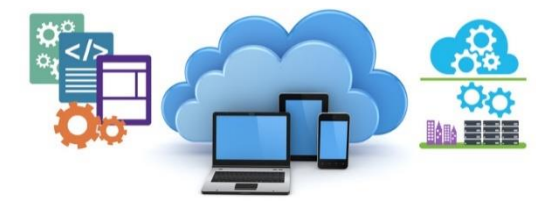

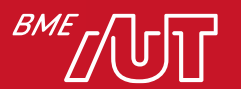

### Mi található a szerver oldalon?

- 1. Saját implementáció
	- >PHP, Java, .NET, Node.JS, etc.
	- >Software as a service (SaaS)
- 2. Felhő szolgáltatás használata
	- > Platform as a Service: saját implementáció futtatása egy cloud megoldásban
		- OpenShift, Heroku, Azure, Amazon, etc.
	- > Backend as a Service: háttér szolgáltatások használata, melyek elrejtik a bonyolult DB műveleteket és kommunikációt *Parse*, Kumulus, Backendless

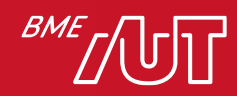

### BaaS képességek

- Felhasználó kezelés
- Perzisztencia, táblák, backup
- Offline működés támogatása
- File kezelés
- Verzió kezelés
- Analytics
- Kód generálás
- Dinamikus kód futtatás
- Media streaming
- Geolocation
- Social Networks
- Push értesítés

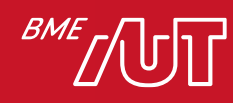

### BaaS példák

- Firebase:<https://firebase.google.com/>
- Backendless:<http://backendless.com/>
- Kumulos:<http://www.kumulos.com/>

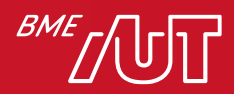

## BaaS hátrányok

- Félelem a felhő szolgáltatásokkal szemben
- "Lock-in" effektus:

>Körülményes, ha váltani szeretnénk egyik felhő szolgáltatásról a másikra, nincs interfész a kettő között

- BaaS specifikus UI elemek használata, pl. Parse UI elemek; váltáskor probléma
- Adat szuveneritás (EU vs. USA)
- Számlázás

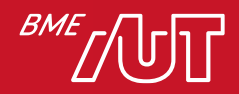

### Firebase képességek

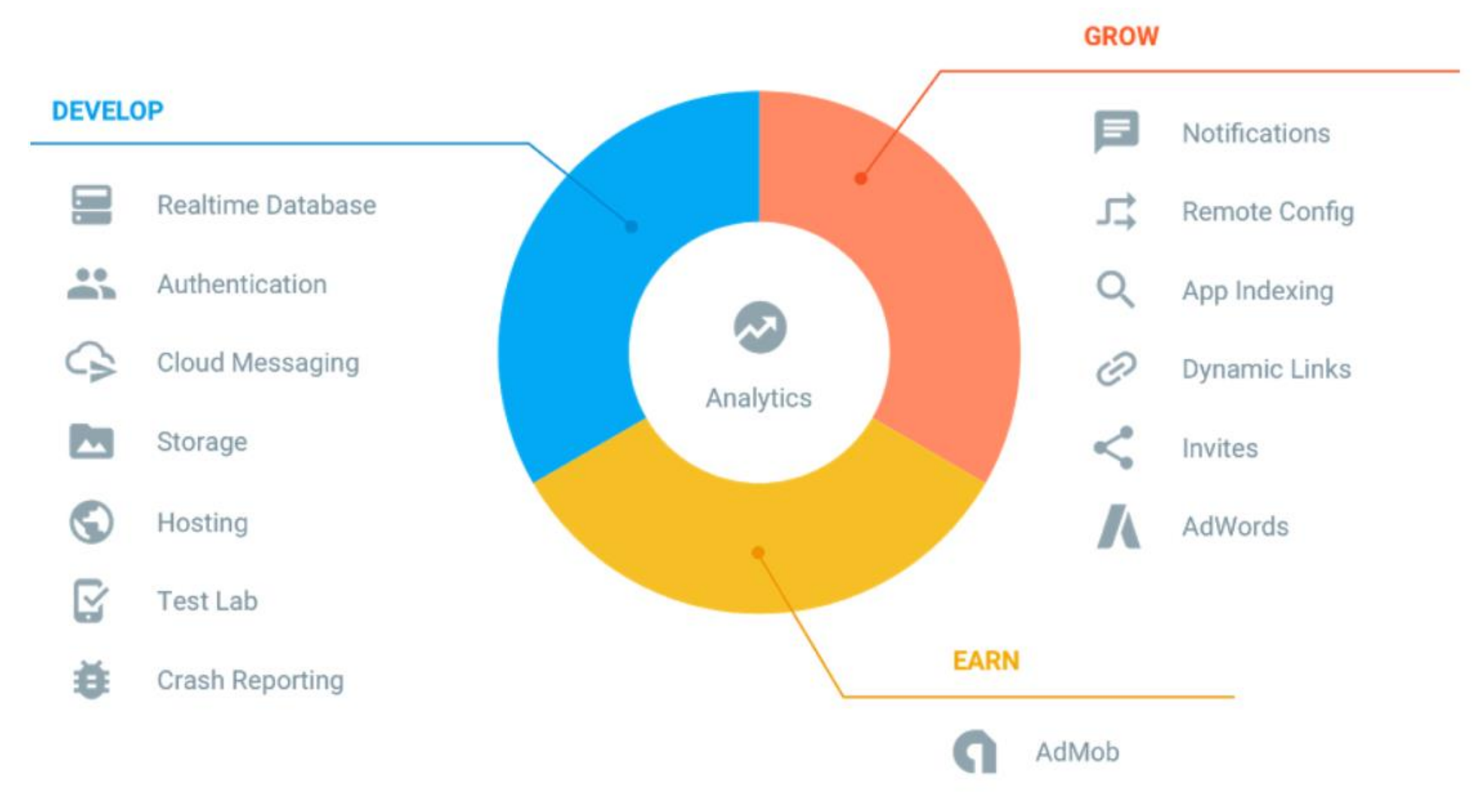

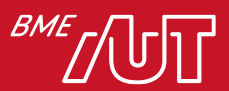

## Firebase fő funkciók

- https://www.youtube.com/watch?v=QcsAb2RR52c&ab channel=Firebase
- Real time adatbázis: JSON alapú NoSQL tárolás
	- > Perzisztens
	- > Eseményvezérelt, minden változásról értesítés
- Cloud Firestore (új generációs real-time adatbázis fejlett lekérdezés támogatással)
- Authentikáció:
	- > E-mail/közösségi hálózatok/egyedi
- Storage:
	- > file/kép tárolás
- Crash reporting
- Analytics
- Notifications

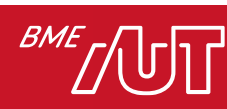

• …

## Hogy is volt?

- Mire használhatók a Fragmentek?
- Hogyan csatolhatók a Fragmentek?
- Hogyan kommunikálhatnak a Fragmentek egymással?
- Mire jó a RecyclerView? Mik az előnyei?
- Milyen adattárolási lehetőségeket ismer Android platformon?
- Mire használható a SharedPreferences?
- Hogyan támogatja az Android az adatok adatbázisban tárolását?
- Sorolja fel az ORM alapelveit!
- Milyen lehetőségek vannak Androidon a fájlrendszerben való adattárolásra?

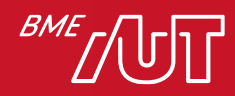

# Összefoglalás

- Grafikai erőforrások
- Animációk
- Fragmentek
- Navigation Component
- Listakezelés: RecyclerView
- Perzisztens adattárolási lehetőségek
- Egyszerű kulcs-érték tár: SharedPreferences
- Adatbázistámogatás, SQLite
- ORM megoldások
- Room használata a gyakorlatban
- Filekezelés
- Adattárolás a felhőben

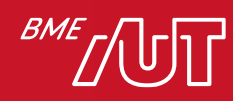

### Köszönöm a figyelmet!

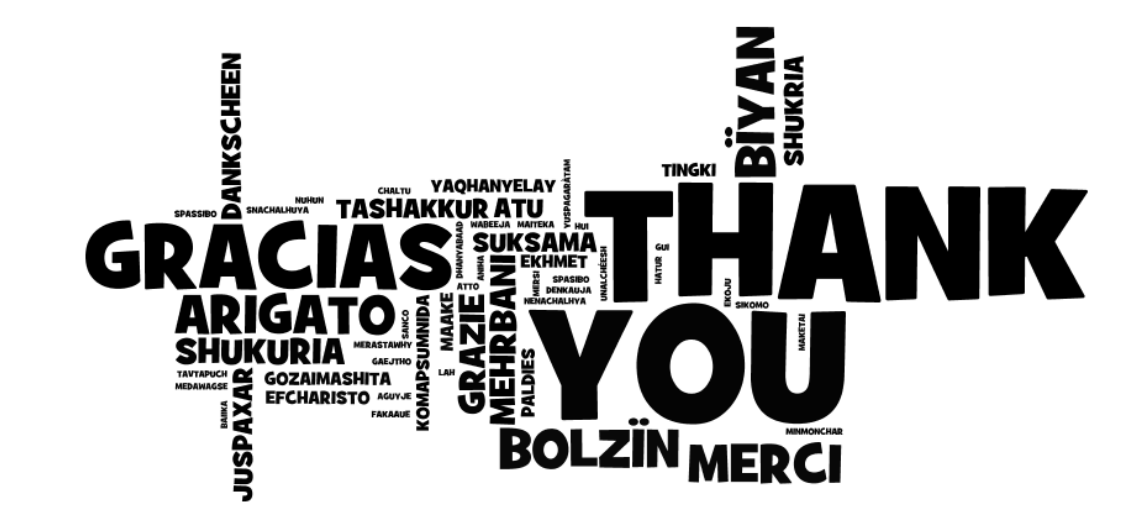

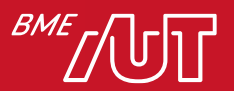